## **GUIDA ALL'UTILIZZO DEL SISTEMA DI VIDEOCONFERENZE**

1) Il giorno e l'ora della riunione, utilizzando i dati di accesso, sarà possibile accedere alla riunione.

**Suggerimento:** è consigliabile collegarsi a internet tramite cavo di rete e non tramite WiFi e munirsi di cuffie e microfono, qualora queste non siano integrate nel pc o non siano sufficienti.

2) In questa fase, in automatico si scarica sul proprio pc un programma, quando richiesto si clicca su Apri Go to Opener, questa operazione può richiedere qualche minuto (v. sotto).

## **Inizio della riunione:**

1) Una volta entrati nella sessione, va condiviso microfono e webcam tramite il pannello di controllo che appare sulla destra dello schermo. (vd. sotto). Queste funzioni sono attivabili con un click sulle icone nel pannello di controllo a sinistra delloschermo.

**N.B.:** Al soggetto indentificato come Presidente della riunione, verrà attribuito **il ruolo di Organizzatore**. Ciò consentirà, solo a questo soggetto, di:

- a. condividere lo schermo, tramite il pannello di controllo, e mostrare eventuali documenti a tutti gli altri partecipanti.
- b. dare il via alla registrazione della sessione (vd. sotto).
- c. concludere la riunione, cliccando su "Termina riunione".

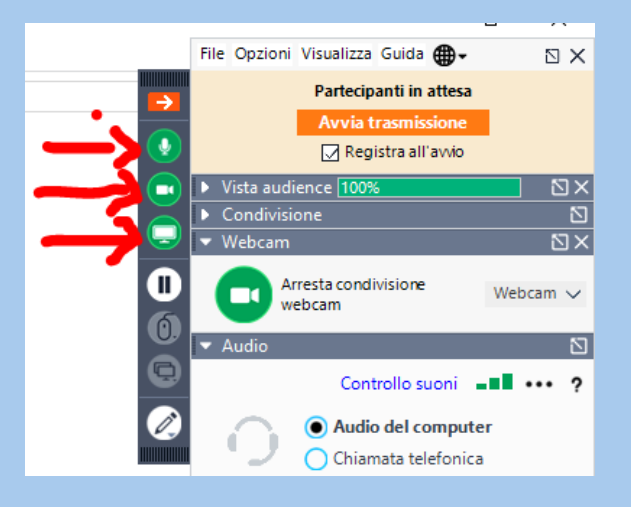

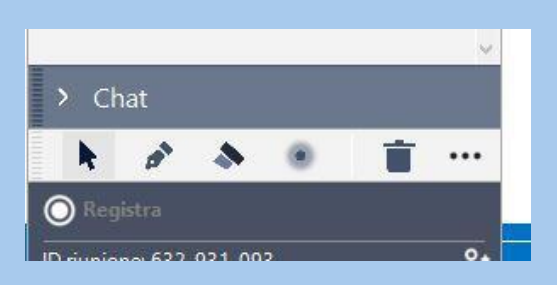